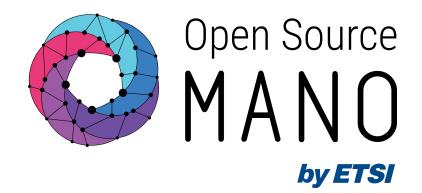

# PNF Orchestration: Working in Brownfields

Mark Beierl (Canonical, OSM TSC member)

October 19, 2022 2pm

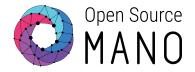

# Welcome to the Hackfest

### Hackfest Environment

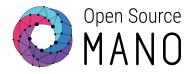

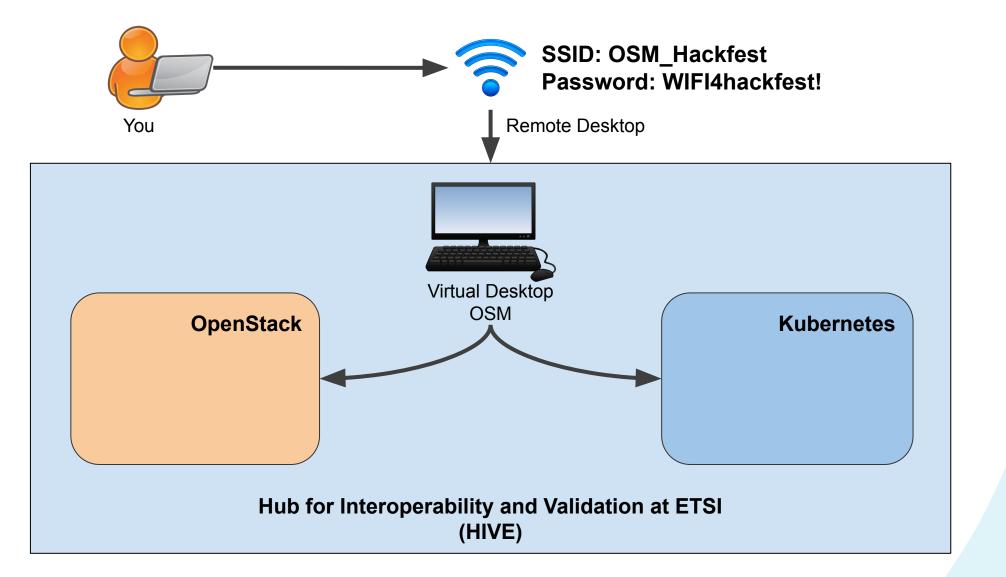

#### Your Openstack Tenant

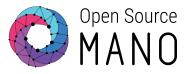

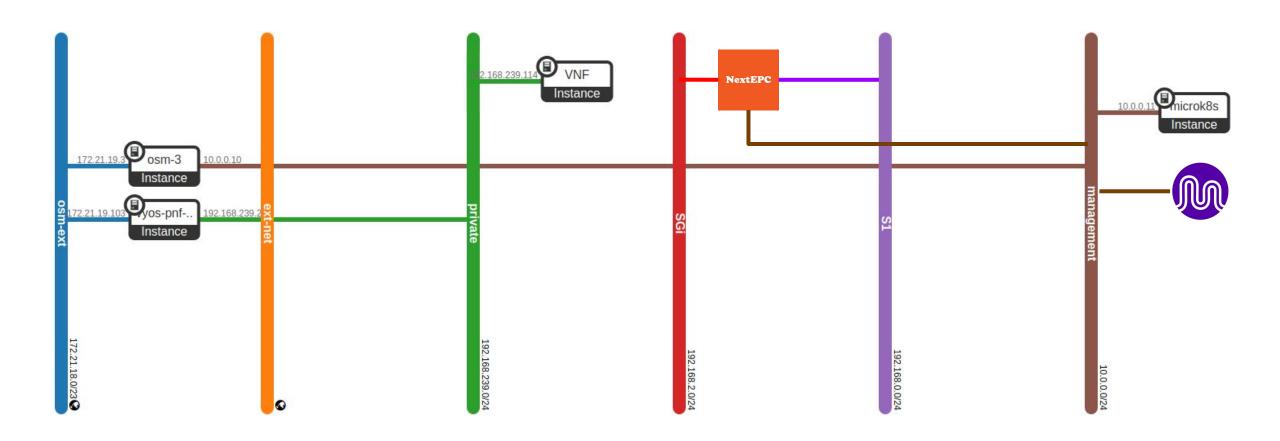

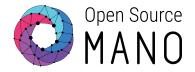

# **Brownfields and PNFs**

#### Brownfield vs Greenfield

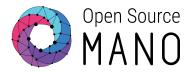

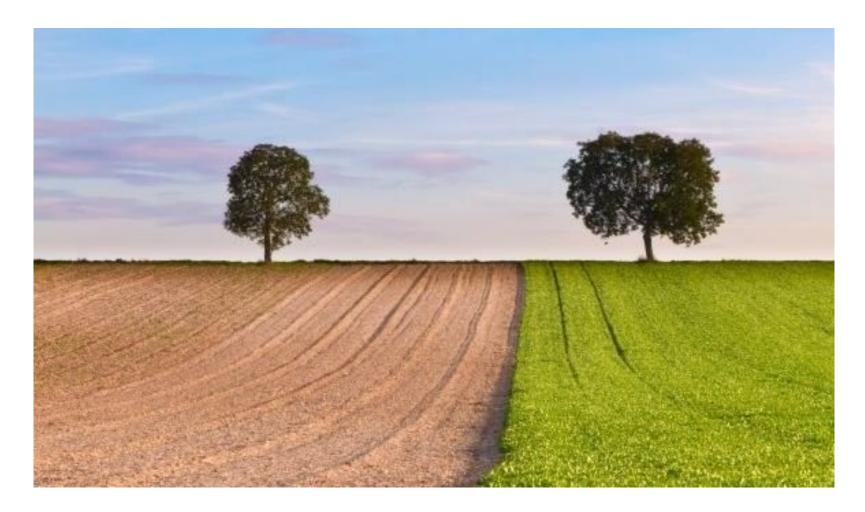

https://www.linkedin.com/pulse/software-development-brownfield-vs-greenfield-madhavan-ekanathan/

#### PNF vs VNF

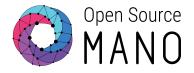

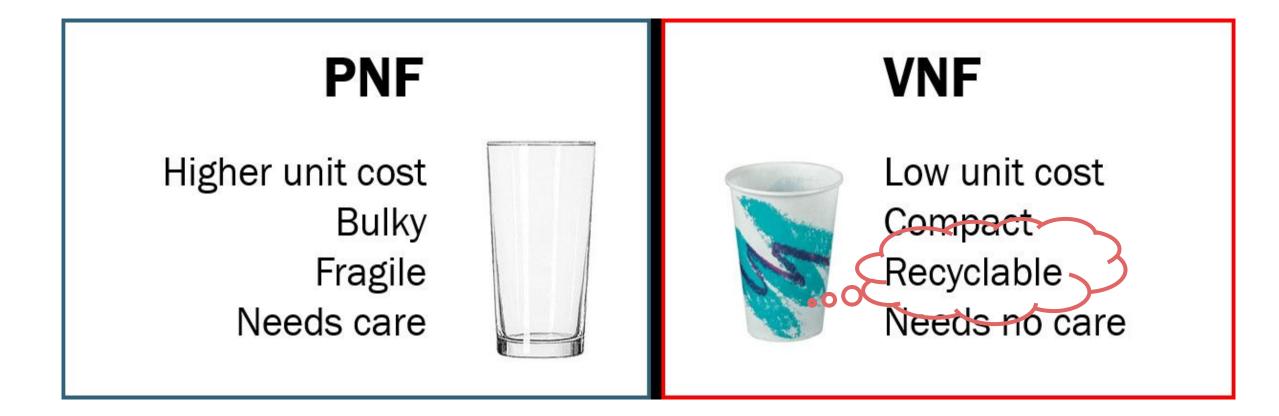

https://www.linkedin.com/pulse/technology-analogy-physical-virtual-network-functions-milind-kulkarni/

### PNF - Is It Bare Metal?

#### **Physical Network Function**

Implementation of a Network Function via a tightly coupled software and hardware system

- PNF refers to a function that is fixed
  - Purpose built to provide a specific function, a hardware appliance
- PNF does not have to mean bare metal
  - $\circ$   $\,$  Could be unmanaged software in a VM  $\,$
- VNF does not always mean running in VM or Container
  - OpenStack Ironic allows for management of bare metal like a VM

https://www.etsi.org/deliver/etsi\_gs/nfv/001\_099/003/01.04.01\_60/gs\_nfv003v010401p.pdf

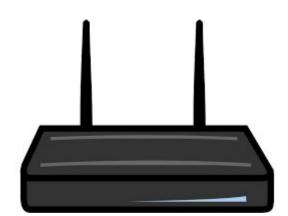

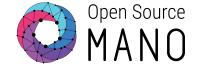

#### Hackfest Environment

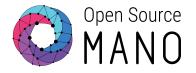

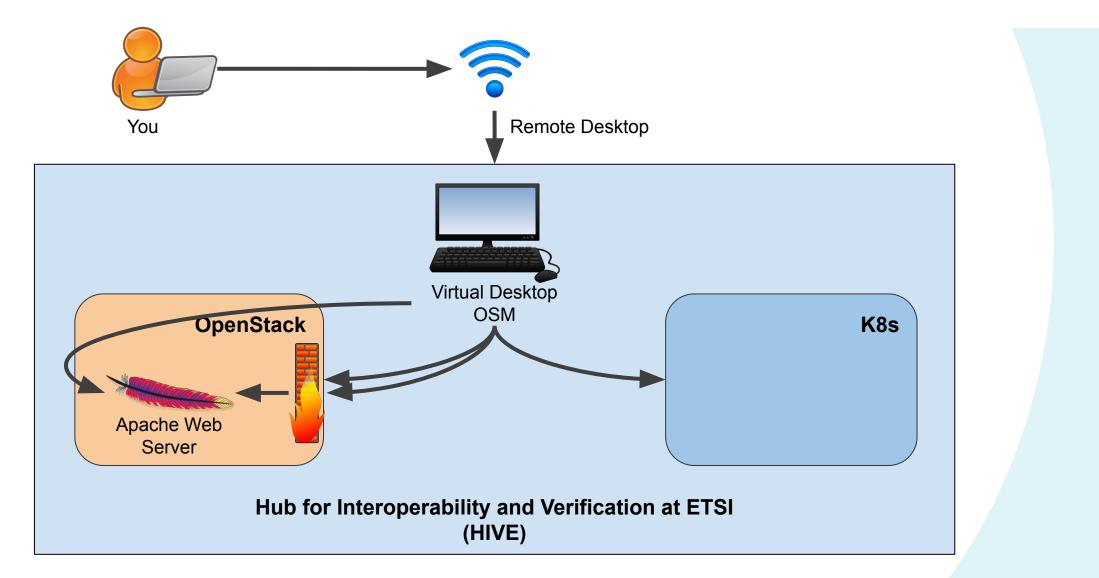

#### What Does This Look Like?

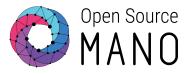

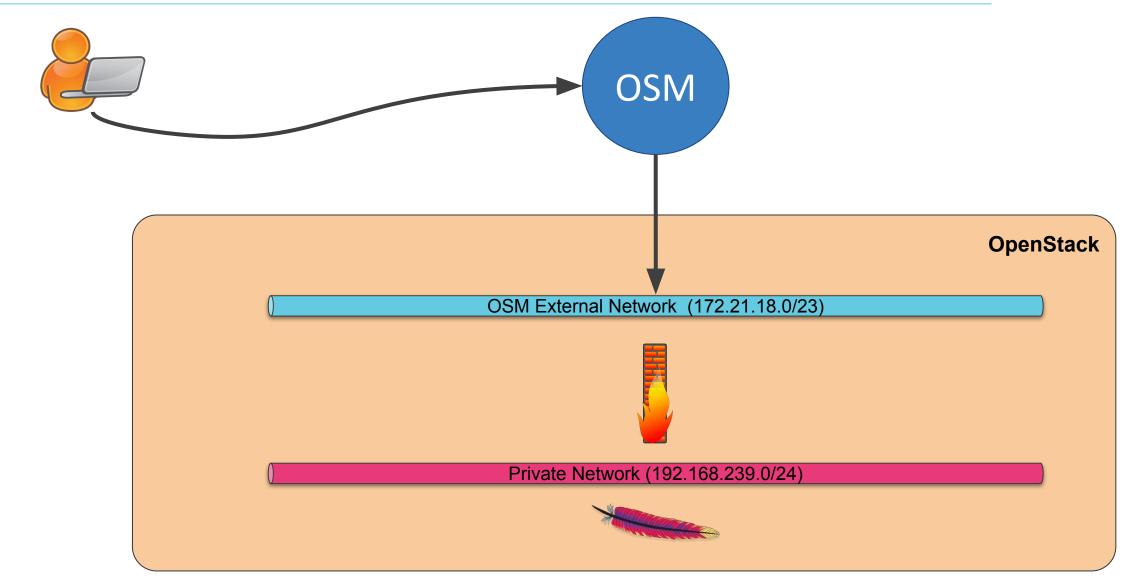

# How do we Manage a PNF?

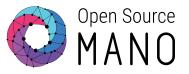

- OSM must be given information about the PNF
  - $\circ$   $\;$  Register a PNF as a logical entity with IP and other info
- Use in standard network function package descriptors
  - $\circ$   $\;$  Network service and virtual network function descriptors
  - Templates that tell OSM about the PNF
- On Network Service deployment
  - OSM does not launch any VM or Container
  - $\circ$   $\,$  OSM creates an execution environment for the PNF
  - All actions execute in this environment

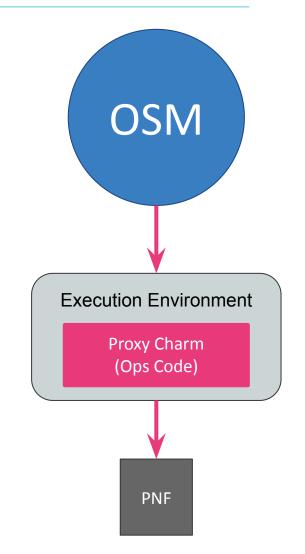

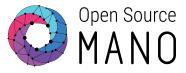

#### https://www.vyos.io/products/

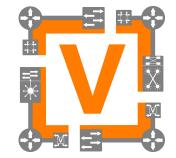

- Runs on physical and virtual platforms alike: small x86 boards, big servers, KVM, Xen, VMware, Hyper-V, and more
- Completely free and open source, with documented internal APIs and build procedures
- Scriptable CLI
- Ansible playbooks for configuration

### How a Primitive Runs

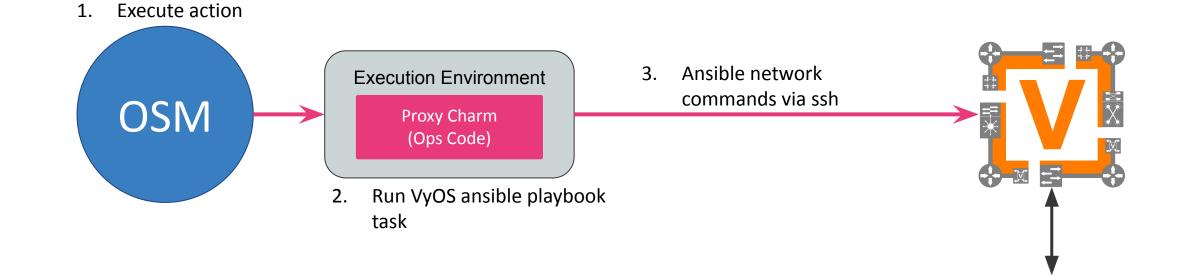

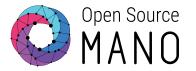

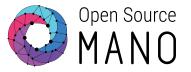

./1.Build\_Firewall\_PNFD.sh

# Telling OSM About the PDU

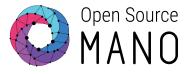

- Need to tell OSM some information
  - Name
  - Type
  - Interfaces with IP addresses

```
osm pdu-create \
    --descriptor_file \
    firewall-pdu.yaml \
    --vim_account openstack
```

- name: router01
  description: VyOS Router
  type: gateway
  shared: false
  interfaces:
  - name: gateway\_public ip-address: 172.21.19.195 mgmt: true vim-network-name: osm-ext
  - name: vnf\_internal
    ip-address:
- 192.168.239.250
  - mgmt: false
  - vim-network-name: private

### Launch Service

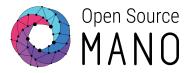

#### 2.Launch\_Network\_Service.sh

| =========  |            |           |        |        |                                      |
|------------|------------|-----------|--------|--------|--------------------------------------|
| Launching  | network    | service   | with   | VIMID  | bf5f184c-8ce0-4959-99d9-598582483b80 |
| =========  | ========== |           |        |        |                                      |
| dd336fb8-; | 283d-4ae   | 6-9d36-bl | o3d376 | 0d6399 |                                      |
| ========== | ========   |           |        |        |                                      |
| Done       |            |           |        |        |                                      |
|            |            |           |        |        |                                      |

# What is Happening?

#### • OSM

- Creates an entry for this network service
- Creates an environment for operations to run

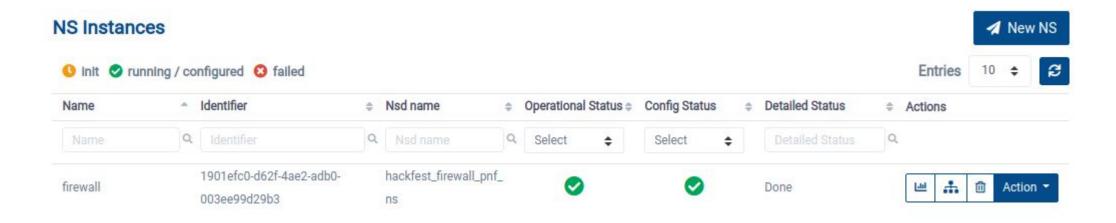

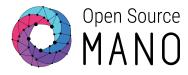

### **Operations: Add Port Forward**

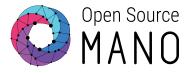

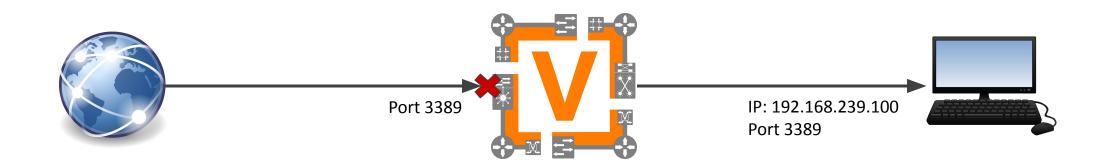

#### Ansible Playbook

- hosts: vyos-routers
  gather\_facts: false
  connection: local
  tasks:
  - name: backup switch (vyos)
    vyos\_config:
     lines:
    - nat destination rule {{ ruleNumber }} destination port "{{ sourcePort

}}"

- nat destination rule {{ ruleNumber }} inbound-interface "eth0"
- nat destination rule {{ ruleNumber }} protocol "tcp"
- nat destination rule {{ ruleNumber }} translation port
   "{{ destinationPort }}"
- nat destination rule {{ ruleNumber }} translation address

```
"{{ destinationAddress }}"
```

save: yes

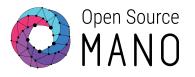

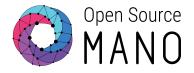

#### Community installer

wget

https://osm-download.etsi.org/ftp/osm-12.0-twelve/install\_osm.sh
chmod +x install\_osm.sh
./install\_osm.sh

#### Charmed installer

wget

https://osm-download.etsi.org/ftp/osm-12.0-twelve/install\_osm.sh
chmod +x install\_osm.sh
./install\_osm.sh --charmed

# Try OSM...

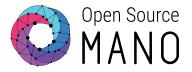

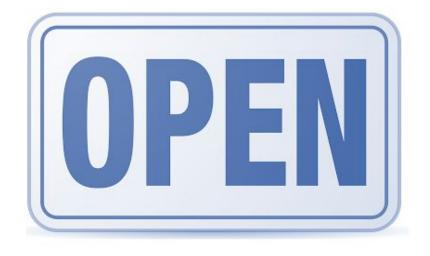

# Join us!

ETSI members, non-members,

individual developers and users.

Learn how to join

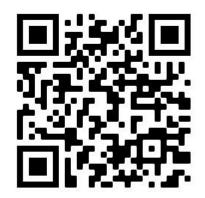

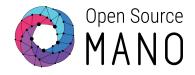

# Follow us!

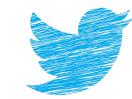

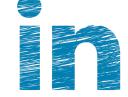

# **OpenSourceMANO**

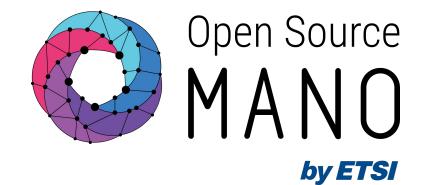

# Thank You!